Государственное автономное профессиональное образовательное учреждение «Педагогический колледж» г. Бугуруслана

**УТВЕРЖДАЮ** Директор ГАПОУ «Педагогический колледж» г. Буғуруслана <u>БРАДА</u> И. В. Гармаза Delle aholis *<u>TANOVC</u>* **ПЕДКОЛЛЕДЖ** г. Бугуруслана 7: OFPH 1025 Дополнительная общеразвивающая

# общеобразовательная программа «Вектор»

Вид программы: модифицированная Срок реализации программы: 1 год Возраст: 16-17 лет Разработчик программы: преподаватель Однокурцева Майя Сергеевна

г. Бугуруслан 2021 г.

# **Пояснительная записка**

Программа «Вектор» разработана в соответствии с законодательными документами и подзаконными актами в сфере дополнительного образования детей, такими как:

Федеральный закон от 29 декабря 2012 года №273-ФЗ «Об образовании в Российской Федерации»; Концепция развития дополнительного образования детей (утверждена распоряжением Правительства Российской Федерации от 4 сентября 2014 г. № 1726-р); «Порядок организации и осуществления образовательной деятельности по дополнительным общеобразовательным программам», утвержденным Приказом Министерства просвещения РФ от 09.11.2018 № 196; Постановление Главного государственного санитарного врача РФ от 04.07.2014 № 41 «Об утверждении СанПин 2.4.4.3172-14; Письмо Минобрнауки России № 09- 3242 от 18.11.2015 «Методические рекомендации по проектированию дополнительных общеразвивающих программ (включая разноуровневые программы)».

#### **Направленность программы**

Настоящая программа предназначена для студентов Государственного автономного профессионального образовательного учреждения «Педагогический колледж» г. Бугуруслана, художественно-графического отделения и имеет **техническую направленность**, по уровню освоения является профессионально-ориентированной.

Программа «Вектор» дает возможность получения дополнительного образования, решает задачи развивающего, мировоззренческого, технологического характера. Обучающиеся смогут получить более полное представление о возможностях графического редактора Adobe Illustrator, раскроют творческий потенциал через работы в векторной графике.

**Актуальность** заключается в том, что содержание уроков не перекликается с заданиями по учебному плану, что помогает развить не только профессиональные навыки, но и раскрыть свой собственный творческий потенциал.

**Новизна.** В программе используются все современные средства активизации творческой деятельности: технологии мастерских, информационные технологии, применяются разнообразные художественные материалы и техники.

**Педагогическая целесообразность.** В программе предложена система практических заданий, их выполнение является обязательным и наглядно иллюстрирует умения и навыки. Систематическое выполнение предложенных в программе практических заданий окажет необходимую помощь студентам педагогического колледжа в процессе их самостоятельной творческой деятельности. Создание векторных изображений помогает развивать у

обучающихся внимательность, наблюдательность, умение рисовать, используя не только традиционные инструменты и материалы для рисования, но и современные технические возможности. Выполнение заданий дает по программе «Вектор» дает умение уверенно работать в программе Adobe Illustrator, что является необходимым навыком графического дизайнера.

#### **Адресат программы**:

**Срок реализации программы** 1 год. Программа рассчитана на 17 часов практических занятий.

**Формы организации образовательного процесса**. Преподавание проводится в форме групповых занятий численностью от 6 до 10 человек. Теоретическая часть программы излагается педагогом в процессе выполнения учащимися практических работ, вводных установок перед началом задания. Преподаватель ведет процесс обучения в соответствии с принципами дифференцированного и индивидуального подходов с учетом возможностей каждого учащегося. Обучение может проводится как в очном, так и в дистанционном формате. Дистанционное обучение – позволяет осуществлять обучение при использовании информационных, телекоммуникационных, сетевых, компьютерных технологий при консультировании и поддержке преподавателей.

**Режим занятий.** Занятия проходят два раза в месяц продолжительностью 1 академический час.

### **Цель и задачи дополнительной общеразвивающей программы**

**Цель программы -** создание условий для формирования у учащихся навыка свободного владения графическим редактором Adobe Illustrator.

#### **Задачи программы.**

**Предметные** состоят в формировании следующих компетенций:

- *познавательной*, позволяющей сформировать представление о таком виде компьютерной графики как векторная, способах обработки графической информации;

- *практической*, формирующей умения: работа инструментом «перо» при создании иллюстраций, создание градиента, паттерна (узора), трассировка изображений, создание флэтперсонажей, рисование интерьера в изометрической сетке, работа с текстом и т.д;

- *творческой*, развивающей: творческое и креативное, композиционное мышление, способность ориентироваться в информационном пространстве, возможность художественноэстетического восприятия окружающего мира, художественный вкус;

- *социальной*, мотивирующей на стремление к самообразованию, социальной адаптации в информационном обществе и успешной личной самореализации; формирующей интерес к профессиям, связанных с графическим дизайном; нравственные качества личности и культуру поведения в обществе.

**Метапредметные** (связаны с совершенствованием общих способностей обучающихся и приобретением учащимися общеучебных умений и навыков, обеспечивающих освоение содержания программы):

- развивать наблюдательность, зрительную память;

- развить художественный вкус, способность видеть и понимать прекрасное;

- развивать навыки работы в творческом коллективе, анализировать итоги своего и коллективного труда.

**Личностные** (связаны с развитием личностных качеств, содействующих освоению содержания программы; выражаются через отношение ребёнка к обществу, другим людям, самому себе):

- формировать устойчивую мотивацию к приобретению творческих навыков;

- формировать самостоятельность в подготовке, проведении и анализе своей работы;

- стимулировать потребность в творческой деятельности.

# **Содержание дополнительной общеразвивающей программы**

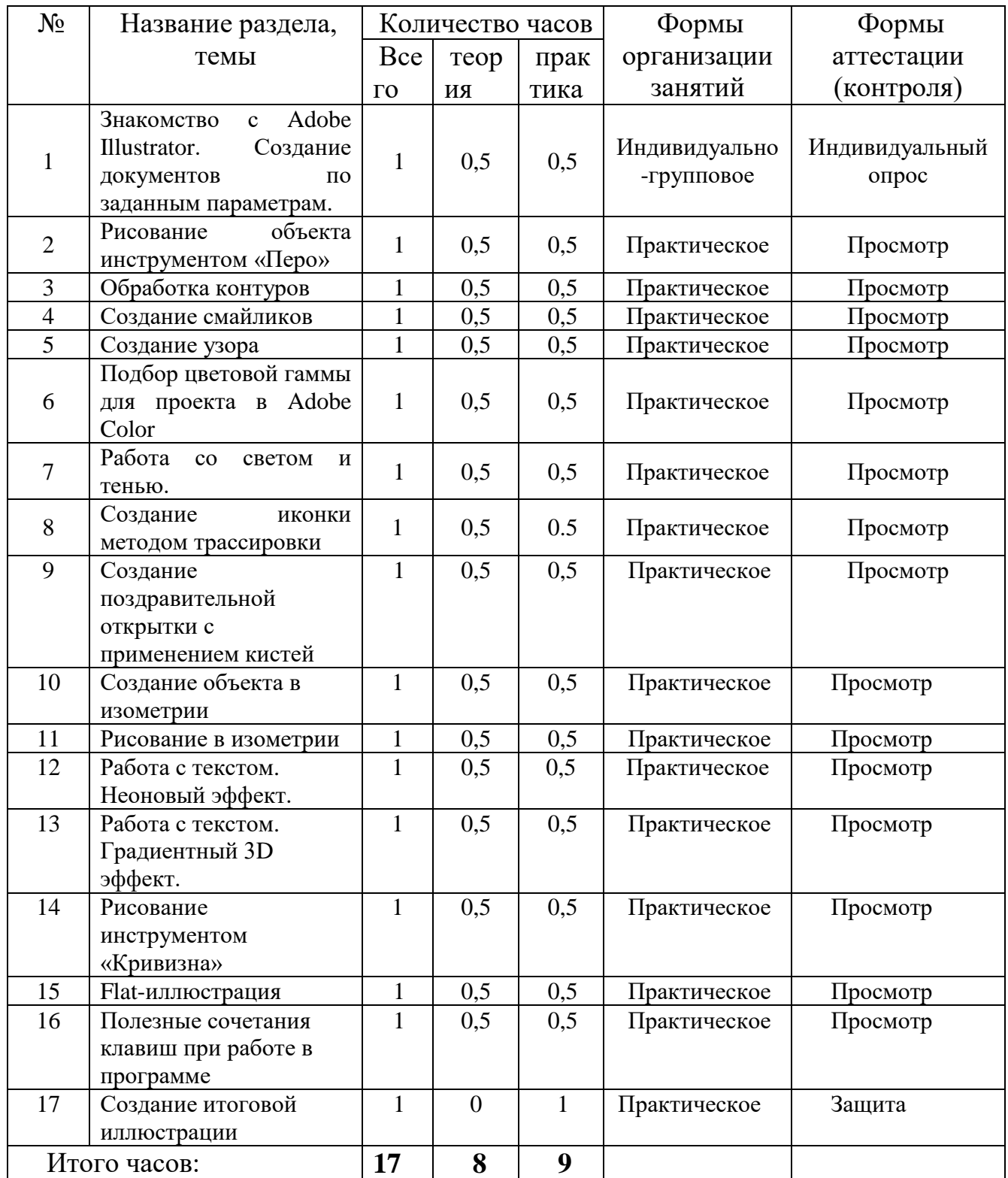

# **Учебно-тематический план**

# **Содержание учебно-тематического плана**

#### **1. Знакомство с Adobe Illustrator. Создание документов по заданным параметрам.**

*Материалы и оборудование:* тетрадь или блокнот для записей теоретического материала, ручка, компьютер с установленным графическим редактором Adobe Illustrator, подключенный к сети Интернет; клавиатура + компьютерная мышь, проектор и экран для преподавателя.

*Теория:* Знакомство с программой Adobe Illustrator, разбор различных типов документов, их назначение и технические характеристики.

*Практика:* Создание документа для печати по заданным размерам.

#### **2. Рисование объекта инструментом «Перо».**

*Материалы и оборудование:* тетрадь или блокнот для записей теоретического материала, ручка, компьютер с установленным графическим редактором Adobe Illustrator, подключенный к сети Интернет; клавиатура + компьютерная мышь, проектор и экран для преподавателя.

*Теория:* назначение инструмента «Перо», возможности рисования, добавление и удаление якорных точек.

*Практика:* Рисование криволинейного объекта.

#### **3. Обработка контуров.**

*Материалы и оборудование:* тетрадь или блокнот для записей теоретического материала, ручка, компьютер с установленным графическим редактором Adobe Illustrator, подключенный к сети Интернет; клавиатура + компьютерная мышь, проектор и экран для преподавателя.

*Теория:* Полное изучение возможностей палитры «Обработка контуров» как одной из часто применяемых палитр.

*Практика:* Рисование объекта с применением палитры «Обработка контуров».

#### **4. Создание смайликов.**

*Материалы и оборудование:* тетрадь или блокнот для записей теоретического материала, ручка, компьютер с установленным графическим редактором Adobe Illustrator, подключенный к сети Интернет; клавиатура + компьютерная мышь, проектор и экран для преподавателя.

*Теория:* Изучение истории возникновения смайликов как способа передачи собственных эмоций и настроения. Изучение нужных инструментов и палитр для рисования смайликов.

*Практика:* Создание 4-х смайликов.

#### **5. Создание узора.**

*Материалы и оборудование:* тетрадь или блокнот для записей теоретического материала, ручка, компьютер с установленным графическим редактором Adobe Illustrator, подключенный к сети Интернет; клавиатура + компьютерная мышь, проектор и экран для преподавателя.

*Теория:* Изучение правил создания паттерна (узора).

*Практика:* Создание различных паттернов из ранее созданных смайликов.

#### **6. Подбор цветовой гаммы для проекта в Adobe Color.**

*Материалы и оборудование:* тетрадь или блокнот для записей теоретического материала, ручка, компьютер с установленным графическим редактором Adobe Illustrator, подключенный к сети Интернет; клавиатура + компьютерная мышь, проектор и экран для преподавателя.

*Теория:* Использование ресурса Adobe Color для более гармоничного подбора цвета. Теория цвета.

*Практика:* Создание цветового оформления проекта согласно цветовой гармонии.

#### **7. Работа со светом и тенью.**

*Материалы и оборудование:* тетрадь или блокнот для записей теоретического материала, ручка, компьютер с установленным графическим редактором Adobe Illustrator, подключенный к сети Интернет; клавиатура + компьютерная мышь, проектор и экран для преподавателя*.*

*Теория:* Изучение приемов передачи света и тени на о геометрических фигурах.

*Практика:* построение геометрических фигур, наложение света, наложение теневых участков и падающей тени.

#### **8. Создание иконки методом трассировки.**

*Материалы и оборудование:* тетрадь или блокнот для записей теоретического материала, ручка, компьютер с установленным графическим редактором Adobe Illustrator, подключенный к сети Интернет; клавиатура + компьютерная мышь, проектор и экран для преподавателя.

*Теория:* Изучение параметров трассировки изображения.

*Практика:* Рисование логотипа путем перевода изобразительной части из растрового состояния в векторное.

#### **9. Создание поздравительной открытки с применение кистей.**

*Материалы и оборудование:* тетрадь или блокнот для записей теоретического материала, ручка, компьютер с установленным графическим редактором Adobe Illustrator, подключенный к сети Интернет; клавиатура + компьютерная мышь, проектор и экран для преподавателя.

*Теория:* Изучение палитры кистей, их особенностей, методов применения.

*Практика:* Разработка поздравительной открытки с декоративными элементами, выполненными различными кистями.

#### **10. Создание объекта в изометрии.**

*Материалы и оборудование:* тетрадь или блокнот для записей теоретического материала, ручка, компьютер с установленным графическим редактором Adobe Illustrator, подключенный к сети Интернет; клавиатура + компьютерная мышь, проектор и экран для преподавателя.

*Теория:* Изучение понятия «изометрия», область ее применения в графическом дизайне.

*Практика:* Рисование объекта путем переноса его частей в разные плоскости инструментами Наклон и Поворот.

#### **11. Рисование в изометрии.**

*Материалы и оборудование:* тетрадь или блокнот для записей теоретического материала, ручка, компьютер с установленным графическим редактором Adobe Illustrator, подключенный к сети Интернет; клавиатура + компьютерная мышь, проектор и экран для преподавателя.

*Теория:* Изучение построения объектов в изометрии.

*Практика:* Построение объекта в изометрии, используя функцию Вытягивание и скос.

#### **12. Работа с текстом. Неоновый эффект.**

*Материалы и оборудование:* тетрадь или блокнот для записей теоретического материала, ручка, компьютер с установленным графическим редактором Adobe Illustrator, подключенный к сети Интернет; клавиатура + компьютерная мышь, проектор и экран для преподавателя.

*Теория:* Изучение основ работы инструмента Текст. Перевод текста в кривые. Применение к тексту спецэффектов.

*Практика:* Создание текстовой надписи с эффектом неонового свечения.

#### **13. Работа с текстом. Градиентный 3D эффект.**

*Материалы и оборудование:* тетрадь или блокнот для записей теоретического материала, ручка, компьютер с установленным графическим редактором Adobe Illustrator, подключенный к сети Интернет; клавиатура + компьютерная мышь, проектор и экран для преподавателя.

*Теория:* Продолжение изучения возможностей инструмента Текст. Перевод текста в кривые. Копирование и смещение объекта.

*Практика:* Создание объемной текстовой надписи с градиентным переходом.

#### **14. Рисование инструментом «Кривизна».**

*Материалы и оборудование:* тетрадь или блокнот для записей теоретического материала, ручка, компьютер с установленным графическим редактором Adobe Illustrator, подключенный к сети Интернет; клавиатура + компьютерная мышь, проектор и экран для преподавателя.

*Теория:* Изучение отличия рисования инструментом Перо от инструмента Кривизна. Возможности инструмента Кривизна.

*Практика:* Рисование объекта, используя инструмент Кривизна.

#### **15. Flat-иллюстрация.**

*Материалы и оборудование:* тетрадь или блокнот для записей теоретического материала, ручка, компьютер с установленным графическим редактором Adobe Illustrator, подключенный к сети Интернет; клавиатура + компьютерная мышь, проектор и экран для преподавателя.

*Теория:* Знакомство с понятием флэт-иллюстрации. Особенности построения данного вида изображений.

*Практика:* Рисование flat-пероснажа.

# **16. Полезные сочетания клавиш при работе в программе.**

*Материалы и оборудование:* тетрадь или блокнот для записей теоретического материала, ручка, компьютер с установленным графическим редактором Adobe Illustrator, подключенный к сети Интернет; клавиатура + компьютерная мышь, проектор и экран для преподавателя.

*Теория:* Знакомство с полезными сочетаниями клавиш, которые помогут ускорить работу в программе Adobe Illustrator.

*Практика:* Применение клавиш на примерах.

# **17. Создание итоговой иллюстрации.**

*Материалы и оборудование:* тетрадь или блокнот для записей теоретического материала, ручка, компьютер с установленным графическим редактором Adobe Illustrator, подключенный к сети Интернет; клавиатура + компьютерная мышь, проектор и экран для преподавателя.

*Теория:* Ознакомление с пошаговой инструкцией.

*Практика:* Самостоятельное выполнение работы по построению объектов с различными визуальными эффектами.

# **Планируемые результаты**

### **Предметные**:

По итогам реализации дополнительной образовательной программы учащиеся должны освоить:

- навыки быстрой работы в программе Adobe Illustrator;

- навыки создания творческих работ.

- навыки работы с инструментами и палитрами, необходимыми для выполнения задачи.

#### **Метапредметные**:

По итогам реализации дополнительной образовательной программы у учащихся должны быть сформированы:

- умение применять навыки работы в творческом коллективе, анализировать итоги своего и коллективного труда;

- коммуникативные навыки в совместной творческо-коммуникативной деятельности.

# **Личностные**:

По итогам реализации дополнительной образовательной программы учащиеся должны иметь:

- устойчивую мотивацию к приобретению творческих навыков;

- самостоятельность в подготовке, проведении и анализе своей работы;

- потребность в творческой деятельности.

# **Комплекс организационно-педагогических условий**

Продолжительность учебного года по **календарному учебному графику**:

**Начало** учебных занятий по дополнительному образованию учащихся - со 2 сентября.

**Окончание** учебных занятий – 31 мая.

**Продолжительность** учебного года 36 недель.

**Каникулы зимние:** с 28 декабря по 12 января.

**Режим занятий:** Занятия проходят два раза в месяц продолжительностью 1 академический час по расписанию, утвержденному директором.

# **Условия реализации программы**

#### **Формы контроля результатов обучения**

просмотр творческих работ;

педагогическое наблюдение;

 педагогический анализ (критерии оценки: качество исполнения, художественная форма, правильное распределение временных ресурсов, оригинальность, творческий подход, соответствие теме задания);

 рефлексия обучающихся (путем анализа проделанной работы на совместном просмотре).

 Презентация учащимися выполненной итоговой работы проводится путем демонстрации на экране с помощью мультимедийного проектора.

#### **Оценочные, контрольно-измерительные материалы**

Отслеживание результативности происходит в форме педагогического наблюдения и анализа выполненных работ учащихся по усвоению учащимися знаний, умений и навыков,

необходимых для выполнения работ. Итогом является качественное выполнение всех предложенных творческих работ.

Отслеживаются: уровень знаний теоретического материала, степень овладения приёмами работы различными инструментами и палитрами программы, умение анализировать и решать творческие задачи, сформированность интереса обучающихся к занятиям.

При проведении аттестации оценивание знаний, умений и навыков фиксируется на пяти уровнях: -неудовлетворительный (1 балл) -минимальный (2 балла) -базовый (3 балла) повышенный (4 балла) -творческий (5 баллов).

\*неудовлетворительный – учащийся программу «Вектор» не освоил, т.е. не приобрел предусмотренную учебным планом сумму знаний, умений и навыков; не выполнил итоговую работу, либо выполнил в минимальном объеме, недостаточном для оценивания;

\*минимальный – учащийся выполняет учебную программу «Вектор» от 20% до 40%, свободно ориентируется в программе, выполняет итоговую работу с помощью преподавателя;

 $*$ базовый – учащийся выполняет учебную программу «Вектор» от 40% до 60%, свободно ориентируется в программе, оптимально выбирает инструменты для выполнения работы; при выполнении итоговой работы лишь изредка обращается за помощью педагога;

\*повышенный – учащийся проявляет устойчивый интерес к векторной графике; выполняет программу от 60% до 80%, стремится к дополнительным занятиям, принимает участие в конкурсах, выставках разного уровня;

\*творческий – обучающийся выполняет программу «Вектор» от 80% до 100%, дополнительно самостоятельно занимается, проявляет ярко выраженные способности к изучаемой программе.

Результаты представляются в диагностических листах.

# **Диагностический лист для учащихся**

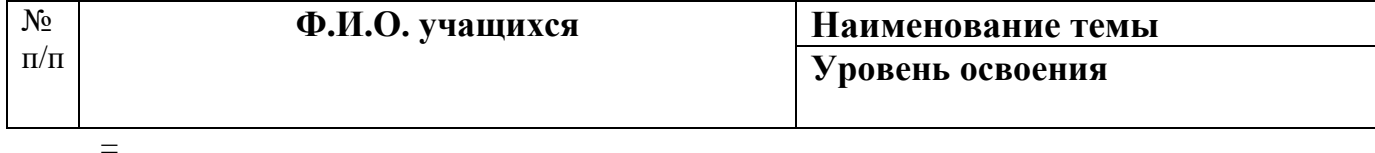

**Формы предъявления и демонстрации планируемых результатов.** Итоговая работа по построению предметов в изучаемой программе.

# **Материально-техническое оснащение программы.**

Кабинет, оснащенный рабочими местами для 10 обучающихся и преподавателя (компьютерный стол, кресло, компьютер, с установленным программным обеспечением: OC Windows, Microsoft Office, Adobe Illustrator, устойчивое Интернет-соединение, клавиатура, мышь), Zoom, проектор, экран.

Занятия проводятся преподавателем графического дизайна первой категории.

# **Материалы и инструменты для занятий**:

Тетрадь или блокнот для конспектирования, ручка

#### **Методы обучения**:

 словесный (объяснение, беседа, рассказ); наглядный (показ, наблюдение, демонстрация приемов работы);

- практический;
- репродуктивный;
- частично-поисковый, проблемный;
- эмоциональный (подбор ассоциаций, образов, художественные впечатления).

**Методы воспитания**: убеждение, поощрение, упражнение, стимулирование, мотивация и др.

Освоение программы «Вектор» проходит в форме практических занятий на основе демонстрации выполнения задания преподавателем в сочетании с изучением теоретических основ того или иного изучаемого материала. Выполнение каждого задания сопровождается устными пояснениями педагога. Приоритетная роль отводится показу педагогом приемов и порядка ведения работы. В программе «Вектор» на начальном этапе обучения, на примере построения простых объектов происходит знакомство с принципами работы в программе векторной графики. Преобладает подробное изложение содержания каждой задачи, последовательности и практических приемов ее решения, что обеспечит грамотное выполнение практической работы. В последующем осуществляется переход к более сложным приемам рисования. Основным методическим условием обучения векторной графике является приобретение обучающимися навыков последовательной работы рисованием объектов: от общего – к частному, от частного – к обогащенному общему, от плоского – к объемному решению. Одним из действенных и результативных методов в освоении графического редактора является проведением педагогом мастер-классов, демонстрации приемов работы через проектор, которые дают возможность обучающимся увидеть результат, к которому нужно стремиться, постичь секреты мастерства и удостовериться, что задача выполнима. Каждое задание предполагает решение определенных учебно-творческих задач, которые сообщаются педагогом перед началом выполнения задания. Педагог также разъясняет и обосновывает методику выполнения задания. Степень законченности работы будет определяться степенью решения поставленных задач. Каждое задание должно быть посильным и не трудоемким по времени. Ход работы учебных занятий сопровождается

периодическим анализом с участием обучающихся с целью развития у них аналитических способностей и умений прогнозировать и видеть свои ошибки. Такой практикоориентированный подход позволит обучающимися эффективно приобретать практические умения и навыки на основе теоретических знаний.

#### **Педагогические технологии**:

- технологию личностно-ориентированного развивающего обучения с целью максимального развития индивидуальных познавательных способностей ребенка, на основе его жизненного опыта.

- технологию проблемного обучения, благодаря чему занятие превращается в живое, заинтересованное решение проблем.
- здоровьесберегающие технологии: упражнения на релаксацию (игра «Роняем руки», мышечная релаксация, игра «Неопознанное» и др);
- упражнения для формирования правильной осанки («Вверх рука и вниз рука», физминутки);
- упражнения для глаз;
- технологию проектного обучения (творческие проекты)

Развитие нравственных чувств и нравственного сознания обучающихся.

- эвристические технологии (развитие творческих способностей) это те, основной задачей которых является создание обучающимися новых образовательных результатов: идей, зарисовок. К эвристическим методам обучения относятся:
	- метод смыслового видения одновременная концентрация на образовательном объекте физического зрения и пытливо настроенного разума позволяет понять внутреннюю сущность объекта;
	- метод придумывания создание нового, не известного ранее продукта в результате определенных умственных действий;
	- метод синектики (Дж. Гордон) базируется на методе мозгового штурма, различного вида аналогии, инверсии, ассоциаций и др. Таким образом, применяя данные технологии, процесс обучения становится более полным, интересным и насыщенным.

Методы художественно-эстетического воспитания:

- метод художественного уподобления. (Эмоциональное слияние зрителя с чувствами и позицией автора).
- метод «открытий» (творческая деятельность порождает новую идею);

**Дидактический материал.** В качестве дидактического материала используются иллюстрации мастеров, картины, фотографии, наглядные пособия. Во время самостоятельной работы обучающиеся могут пользоваться Интернетом с целью изучения дополнительного материала по творческим заданиям.

# **Список литературы:**

- 1. Adobe Illustrator CC. Официальный учебный курс (+ CD). М.: Эксмо, 2014. 592 c.
- 2. Adobe Illustrator CS3. Официальный учебный курс (+ CD-ROM). М.: Триумф, 2008. 464 c.
- 3. Adobe Illustrator CS4. Официальный учебный курс (+ CD-ROM). М.: Эксмо, 2009. 512 c.
- 4. Ted, Alspach Illustrator® 9 Bible (Bible) / Ted Alspach, Kelly L. Murdock, Pierre E. Bezier. Москва: **ИЛ**, **1993**. - **658** c.
- 5. Бурлаков, Михаил Illustrator CS2 для пользователя / Михаил Бурлаков. М.: Бином, 2006. - 448 c.
- 6. Бурлаков, Михаил Illustrator CS3. Самоучитель с электронным справочником (+ CD-ROM) / Михаил Бурлаков. - М.: КУДИЦ-Пресс, 2008. - 336 c.
- 7. Глушаков, С.В. Все секреты, трюки и эффекты Photoshop, Illustrator, Corel / С.В. Глушаков. - Москва: **РГГУ**, 2008. - **329** c.
- 8. Гурский, Юрий Компьютерная графика Photoshop CS5, CorelDRAW X5, Illustrator CS5. Трюки и эффекты / Юрий Гурский , Андрей Жвалевский , Владимир Завгородний. - М.: Питер, 2011. - 704 c.
- 9. Карлинс, Дэвид Забавные трюки и приемы работы в Adobe Illustrator CS2 / Дэвид Карлинс , Брюс К. Хопкинс. - М.: НТ Пресс, Харвест, 2007. - 400 c.
- 10. Карлинс, Дэвид Оригинальные проекты для Adobe Illustrator CS2. Как стать гением дизайна за 5 минут / Дэвид Карлинс , Брюс К. Хопкинс. - М.: НТ Пресс, Харвест, 2007. -  $400$  c.
- 11. Климов, Александр MS Agent. Графические персонажи для интерфейсов (+ CD-ROM) / Александр Климов. - М.: БХВ-Петербург, 2005. - 342 c.
- 12. Платонова, Н. С. Создание информационного листка (буклета) в Adobe Photoshop и Adobe Illustrator / Н.С. Платонова. - М.: Интернет-университет информационных технологий, Бином. Лаборатория знаний, 2009. - 152 c.